# User Manual

## Set up the speaker

### Installing Apps on the test phones

Before you start, please make sure you have uninstalled any other Apps developed by Linkplay, including but not limited to MUZO, iLuv, Fabriq, MUZO, Edge, GGMM etc.

If you use Android you will need to allow unknown sources in the settings, follow [this link](https://developer.android.com/distribute/tools/open-distribution.html)

To install the App on your phone, open the default browser (Safari on iOS and Chrome on Android), type the App address (found in above latest release table) to access to App installation page, then follow the instruction on the page to install (usually a Install link or button).

If you use iOS, you'll have to trust Linkplay's enterprise App after the installation, please follow this [link](https://support.apple.com/en-us/HT204460)

#### Set up the speaker

3.

Launch the App you have just installed, follow the instructions on the App to setup the speaker. A few reminders

- 1. The device only supports 2.4GHz Wi-Fi, so please make sure you phone is connected to 2.4G instead of 5G
- 2. In step 2,Long press the M (WPS) button until it turns red to searching for WIFI connection. as shown below

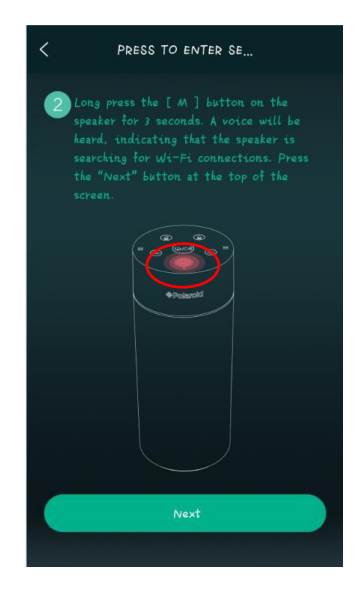

Once the device is set up, it will be shown in the App's device list. You can start using it.

# How to use this device

#### **Buttons**

There are 6 buttons on top of speaker as shown in below image

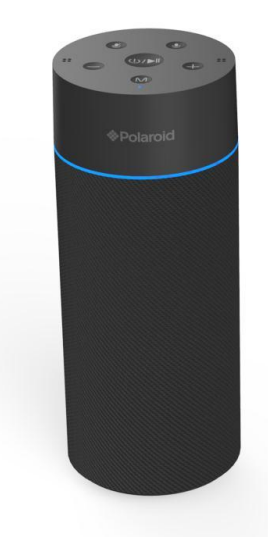

The definitions of these buttons are :

- (b) Behind the speaker, long press the button until it turns ON with voice tone" Power on" ,also long press the button can turn off with voice tone " Power off WIFI Mode".Short press to pause off /on when playing music in WIFI Or BT mode.
- $(M)$  Choose WIFI or Bluetooth mode: short press M button until it turns blue color to choose Bluetooth Mode, short press M button until it turns white color shortly flash to choose WIFI mode.

 $\Omega$  nder WIFI mode, short touch the button in blue colorand start voice control

**V**olume down/ FORWARD: Long press the button to reduce the volume. Short touch to FORWARD

 **V**olume Up/ BACKWARD: Long press to increase the volume; Short touch to BACKWARD  $\left( +\right)$ 

 $\Box$ : Play/Pause: Press this button to pause, to resume normal operation in the Bluetooth playback and WIFI mode.

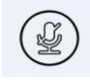

Mute button

### Charging the device

Use a standard micro USB cable to charge the device, recommend >1mA power source. **It is suggested to keep power source on while testing the device.**

### Updating software on the device

You may have to update the speaker firmware, MCU firmware when there is a new release. Please follow the following step to update the software.

1. On the App, check and write down the device's IP address by following below steps

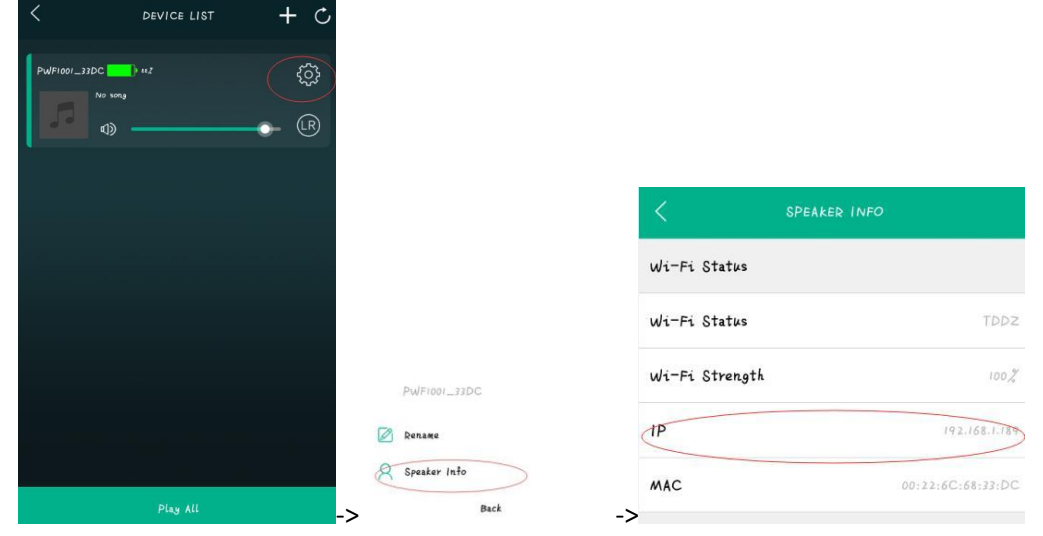

- 2. Download and UNZIP the firmware you want to update.
- 3. On a PC that is connected to the same network, open a browser, type the IP address of the speaker in the address bar and hit enter. You'll see the web portal of the speaker, as shown below.

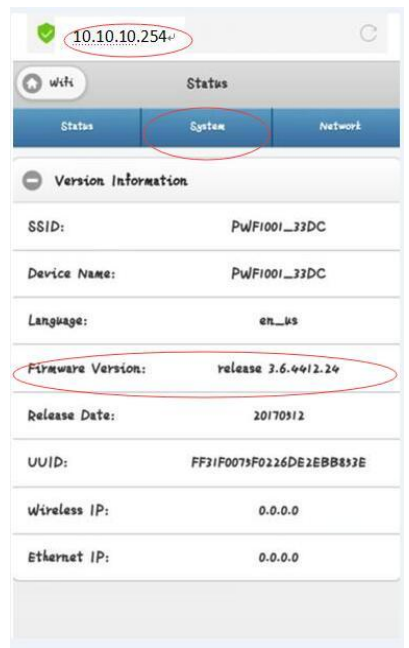

Then click the "System" table

Notice: You can check the firmware version on this page.

4. In the System table, choose the firmware file, then click the "Apply" button, as shown below

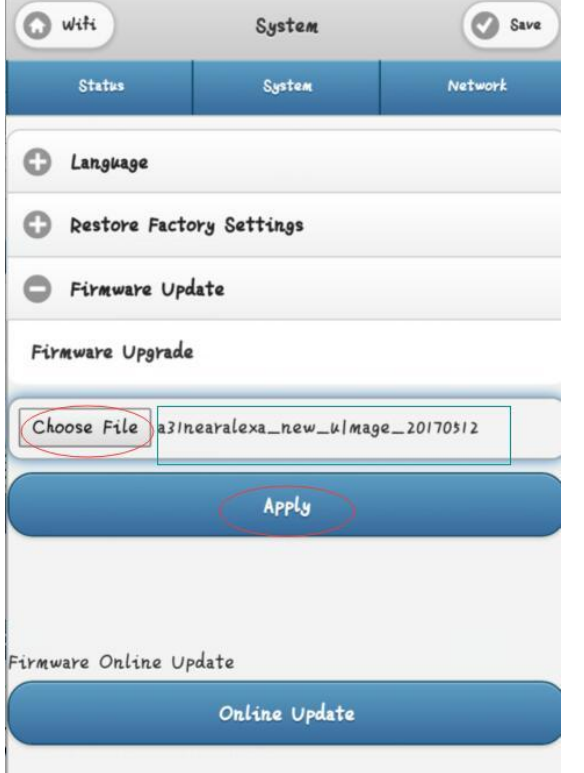

- 5. Wait until the firmware update is complete
- 6. Repeat the above steps to update other firmware

### **FCC statement**

This device complies with Part 15 of the FCC Rules: Operation is subject to the following two conditions:

1. This device may not cause harmful interference and

2. This device must accept any interference that is received, including any interfer ence that may cause undesired operation.

This device is acting as slave and operat ing in the 2.4 GHz (2412  $\sim$ 2462 MHz) band.

**NOTE:** This equipment has been tested and found to comply with the limits for a Class B digital device, pursuant to part 15 of the FCC Rules. These limits are designed to provide reasonable protection against harmful interference in a residential installation. This equipment generates uses and can radiate radio frequency energy and, if not installed and used in accordance with the instructions, may cause harmful interference to radio communications. However, there is no guarantee that interference will not occur in a particular installation. If this equipment does cause harmful interference to radio or television reception, which can be determined by turning the equipment off and on, the user is encouraged to try to correct the interference by one or more of the following measures:

- Reorient or relocate the receiving antenna.

- Increase the separation between the equipment and receiver.

-Connect the equipment into an outlet on a circuit different from that to which the receiver is connected.

-Consult the dealer or an experienced radio/TV technician for help

FCC Radio Frequency Exposure Statement The device has been evaluated to meet general RF exposure requirements. The device can be used in fixed/mobile exposure conditions. The min separation distance is 20cm.

Changes or modifications to this unit not expressly approved by the party responsible for compliance could void the user's authority to operate the equipment.